## **Le cloud sur smartphone ou tablette**

Assurez-vous tout d'abord que votre navigateur est bien à jour.

Il vous faut ensuite télécharger l'application "Nextcloud" : [Ici pour les Android](https://play.google.com/store/apps/details?id=com.nextcloud.client&hl=fr) et [là pour les Iphones et](https://apps.apple.com/fr/app/nextcloud/id1125420102) [Ipads](https://apps.apple.com/fr/app/nextcloud/id1125420102).

Ouvrez l'application.

Cliquez sur **Se connecter**.

Il faut renseigner l'adresse du serveur : **cloud1.zourit.net**

Cliquez sur **Se connecter**.

La fenêtre change de couleur, cliquez sur **Se connecter** de nouveau.

Renseignez votre identifiant et mot de passe. Puis Autorisez l'accès. Vous arrivez ensuite sur votre interface.

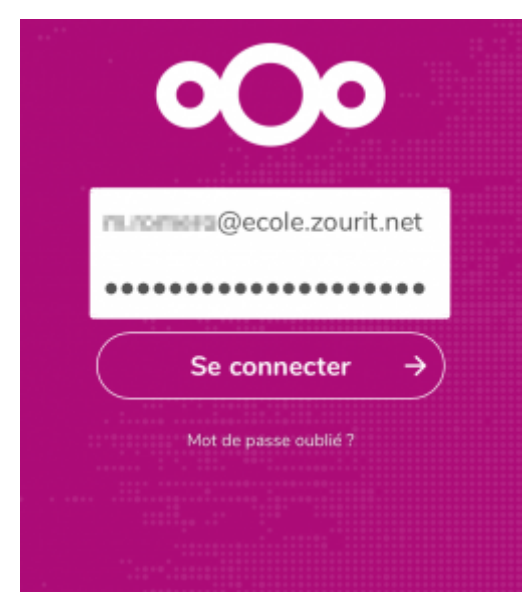

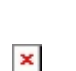

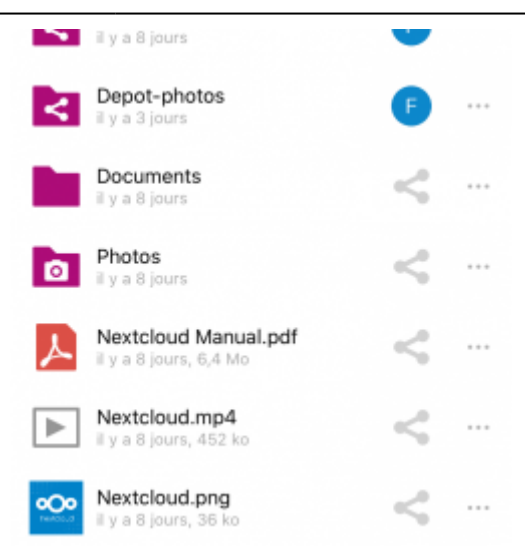

L'interface est assez intuitive et simple à utiliser.

Le + en bas sert à téléverser des fichiers depuis le smartphone ou la tablette. Il y a également un outil pour scanner un document, ou bien créer un mémo vocal.

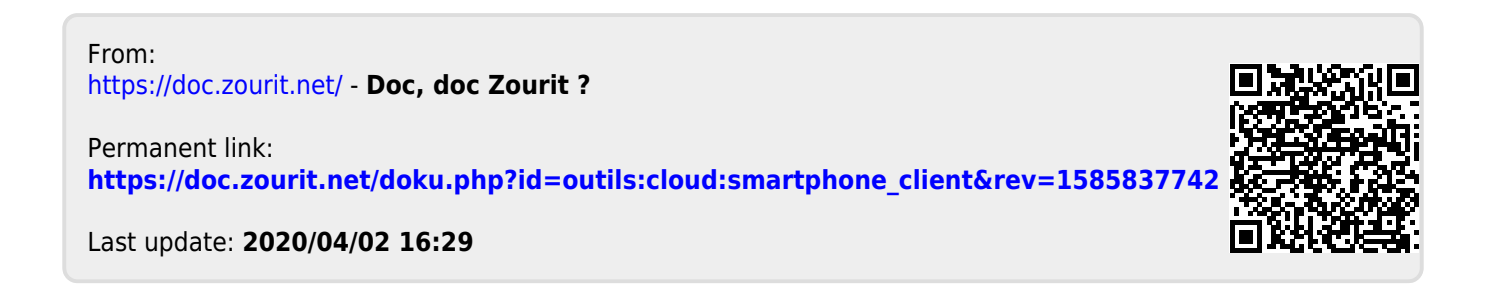